## <sup>1</sup> はじめてのIntel Turbo Boost 手動設定 Beginner for Intel Turbo Boost for Linux in 2021

- 1、 自己紹介 Self introduction
- 2、Recently my activities
- 3、What's Intel Turbo Boost?
- 4、In Windows 10
- 5、Intel Turbo Boost in Linux
- 6、Low battery mode?
- 7、Conclusions
- 詳しい話はSlideshareで公開中 @kapper1224

鹿児島らぐ 2021年5月 2021年5月23日 14:00~ Place: Online

## UEFI Turbo mode setthings in NANOTE

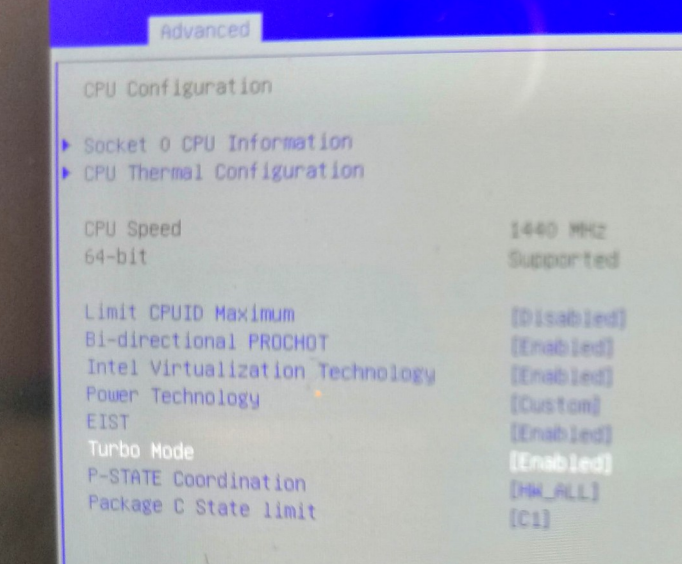

Gadget Hacking User Group Speaker:Kapper This Presentation:Slideshare & PDF files publication of my HP http://kapper1224.sakura.ne.jp

# 自己紹介 Self Introduction <sup>2</sup>

- My name: Kapper
- Twitter account: @kapper1224
- HP: [http://kapper1224.sakura.ne.jp](http://kapper1224.sakura.ne.jp/)
- Slideshare: <http://www.slideshare.net/kapper1224>
- Mastodon:<https://pawoo.net/@kapper1224/>
- Facebook: <https://www.facebook.com/kapper1224/>
- My Hobby: Linux、\*BSD、and Mobile Devices

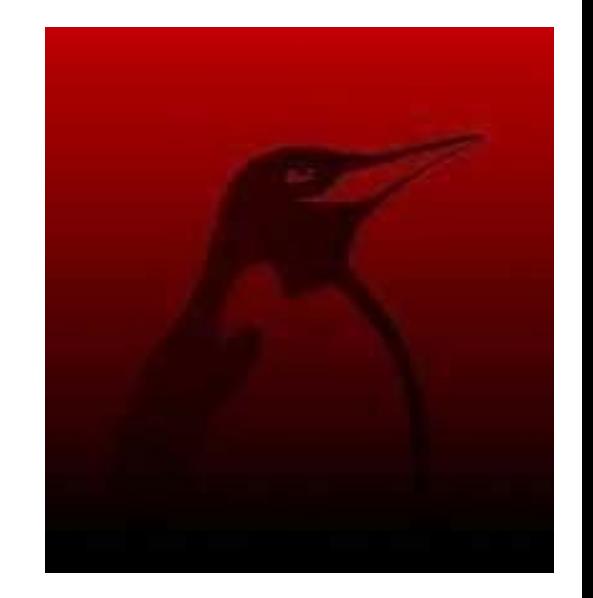

- My favorite words: The records are the more important than the experiment.
- Test Model: Netwalker、Nokia N900、DynabookAZ、RaspberryPi、Nexus7、Nexus5、 Chromebook、Fx0(FirefoxOS)、無敵CD-928、GPD-WIN、GPD-Pocket、Macbook、NANOTE、 Windows Tablet、SailfishOS、UBPorts、postmarketOS、NetBSD and The others...
- Recent my Activity:

 Hacking Linux on Windows10 Tablet (Intel Atom) and Android Smartphone. Hacking NetBSD and OpenBSD on UEFI and Windows Tablet. I have been exhibiting in NT Nagoya, NT Kanazawa, Oogaki Mini MakerFaire. I have over 200 Windows Tablet and 120 ARM Android, and test it now.

### 後、最近小説家になろうで異世界で製造業と産業革命の小説書いていますなう。

# Recently my activities  $3\sigma$

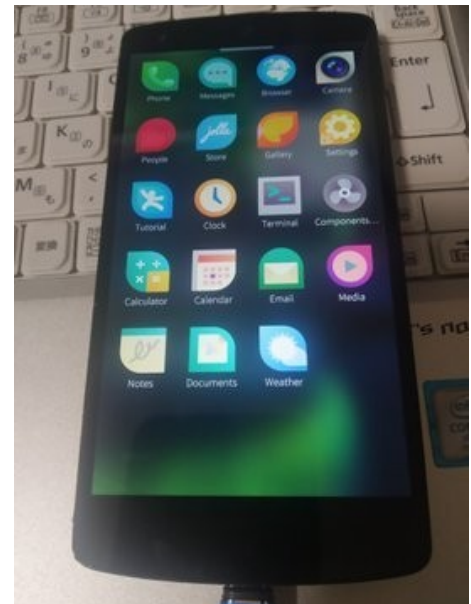

SailfishOS on unofficial Nexus5

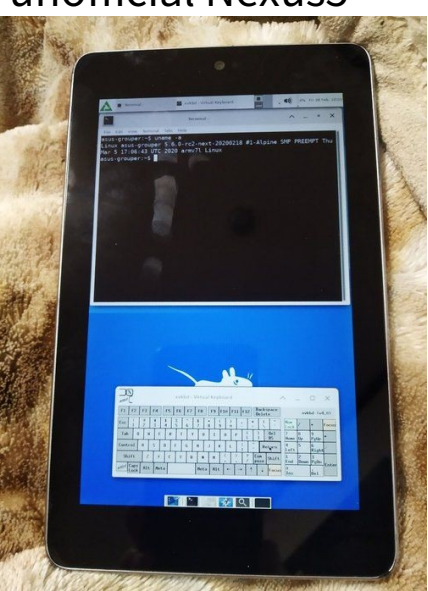

postmarketOS on Nexus5, Nexus7 2012 Pinephone

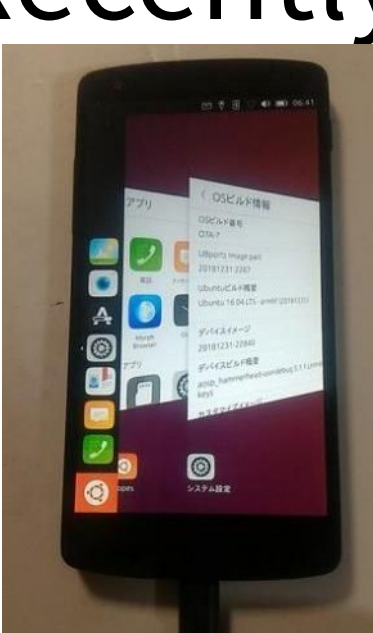

UBPorts on Nexus5 Nexus7 2013

pinephone

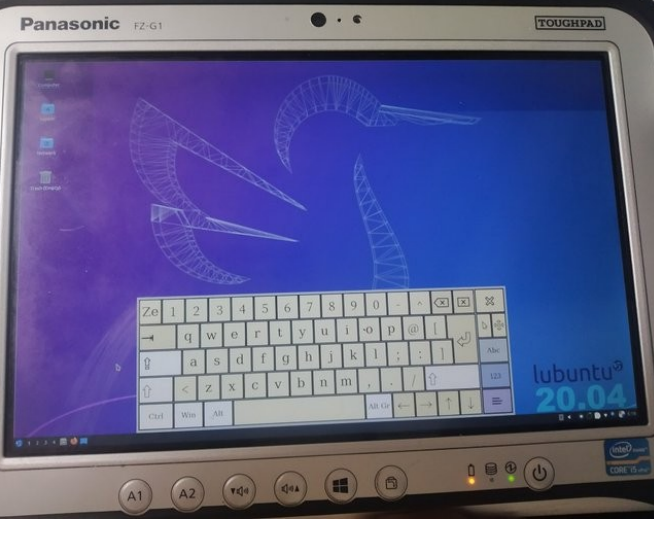

# Install Linux in

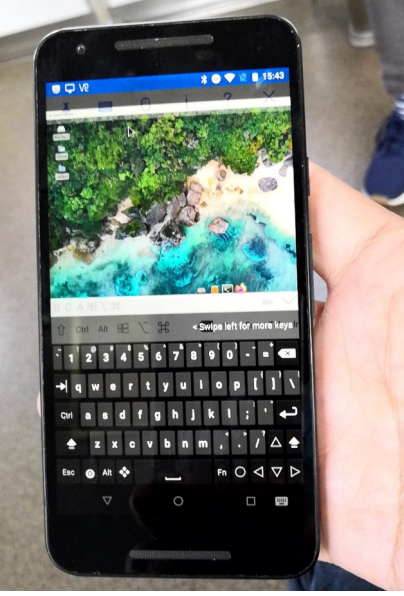

MaruOS on Nexus5X

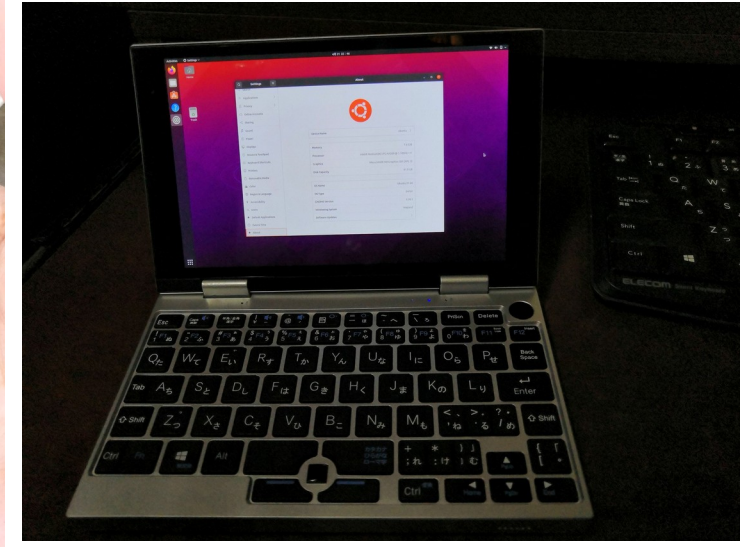

Ubuntu Linux on NANOTE P8 UMPC

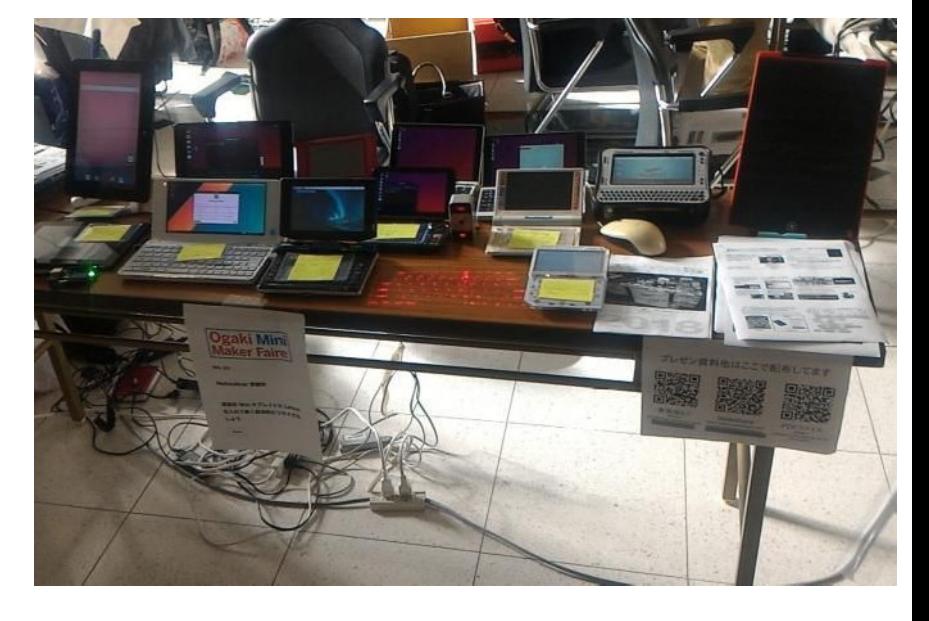

### Tablet and UMPC **Activities on NT, MakerFaire, Taiwan**

## 異世界転生小説を書いています。 そんちょう This is my novels 「The otherworldy 」

● 中世〜近世で製造業で産業革命するネタ。

It is 「Industrial Revolutions」 in the early modern period in my novels.

- マニアックな技術論が得意な技術開発型ストーリー
- 296万PV、ユニーク28.7万人、1,931ブックマーク、5,796ポイント

### 異世界で製造業から産業革命をやるってこんなに大変だっ

#### たんですね

作者:かっぱーさん

異世界の製造業物語です。

とある女神様に召喚されて、中世〜近世ヨーロッパに似た異世界に転生。 前世での製造業の経験と技術を元に工場を立ち上げて製造業を目指す事にするが、 材料が無い、設備がない、道具がない、加工機がない、 計測器がない、お金がない!なんにもない。 恐ろしいこの中世~近世の現実を目の当たりにしつつも一つ一つ確実に 技術開発しながらものづくりを究めんとする主人公。 設計、開発、設備、立ち上げ、マーケティング、営業販売、広報、品質保証、 購買、財務、安全、ISOまでなんでもこい。 異世界を産業革命して女神様と世界を救うんだ。 そして、美味しいもの食べたい。

夢と野望と世界平和と産... >>続きを読む

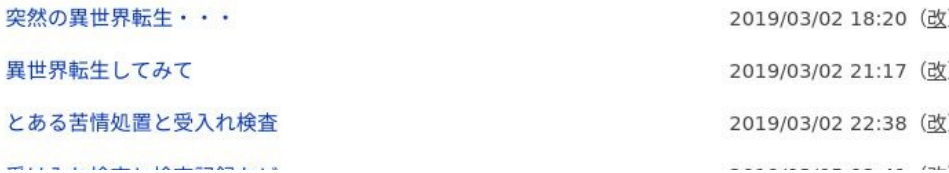

## <sup>5</sup> アクセス数とご感想 In my novels PV's

- 最初は殆どPV無し。地道に更新し上位1.2%。やっと中堅クラスで 296万PV。2年2ヶ月目。
- |産業革命と歴史背景と製造業、技術論を書いています。
- 最近シミュレーション小説とか、思考実験小説とか呼ばれてますw
- 毎日更新しないとブックマークが増えない厳しい人気 社会。超競争社会で泣けてくる厳しさ。

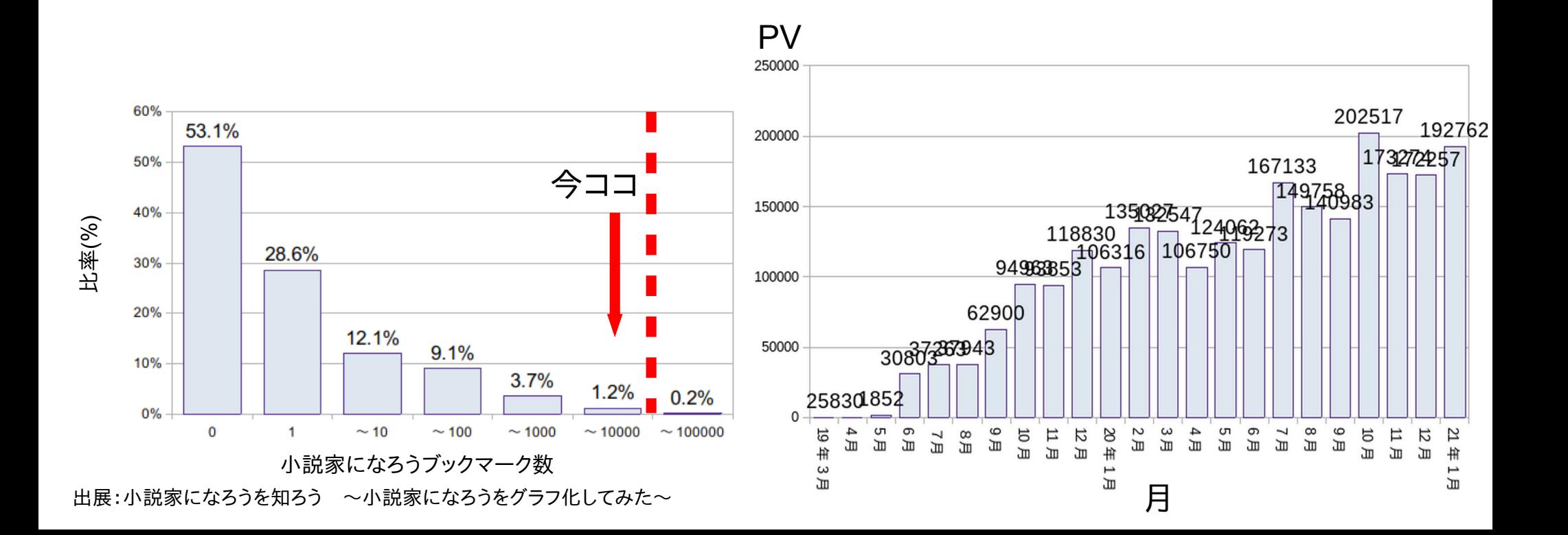

## OnWorks.netで無料ホスティング 6 Free hosting smartphone in OnWorks.net

- ブラウザで無料で遊べるVPS。WinやReactOSもあり。 OnWorks.net is free VPS. In Linux, Win, ReactOS and so on.
- スマホで専用アプリがあり、いつでも遊べる。 ブラウザを閉じるとデータが全部消える方式

OnWorks.net in Smartphone app now. If you close browser and erase it's data.

● aptも使えるのでアプリ追加は可能。Dockerみたいな使い方も They can install the application to use it like Docker.

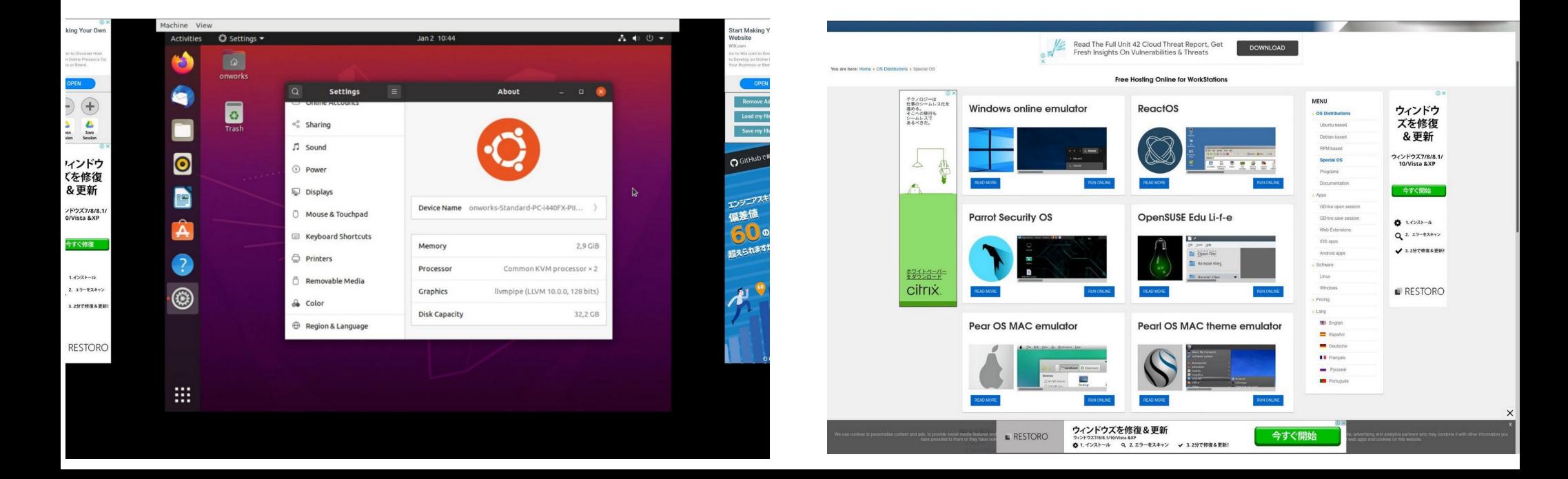

### ノート<sup>7</sup> PC用マルチコネクタ Notebook PC multi-AC connecter

- Amazonで購入したノートPC、タブレット用マルチコネクタ I bought multi-connector from Amazon.
- 電源の電圧と電流値に注意。間違えると即死? Please check the voltages and Ampera.
- 格安ジャンク品を買う時に便利。 I bought it for JUNK notebook PC and Tablet PC.

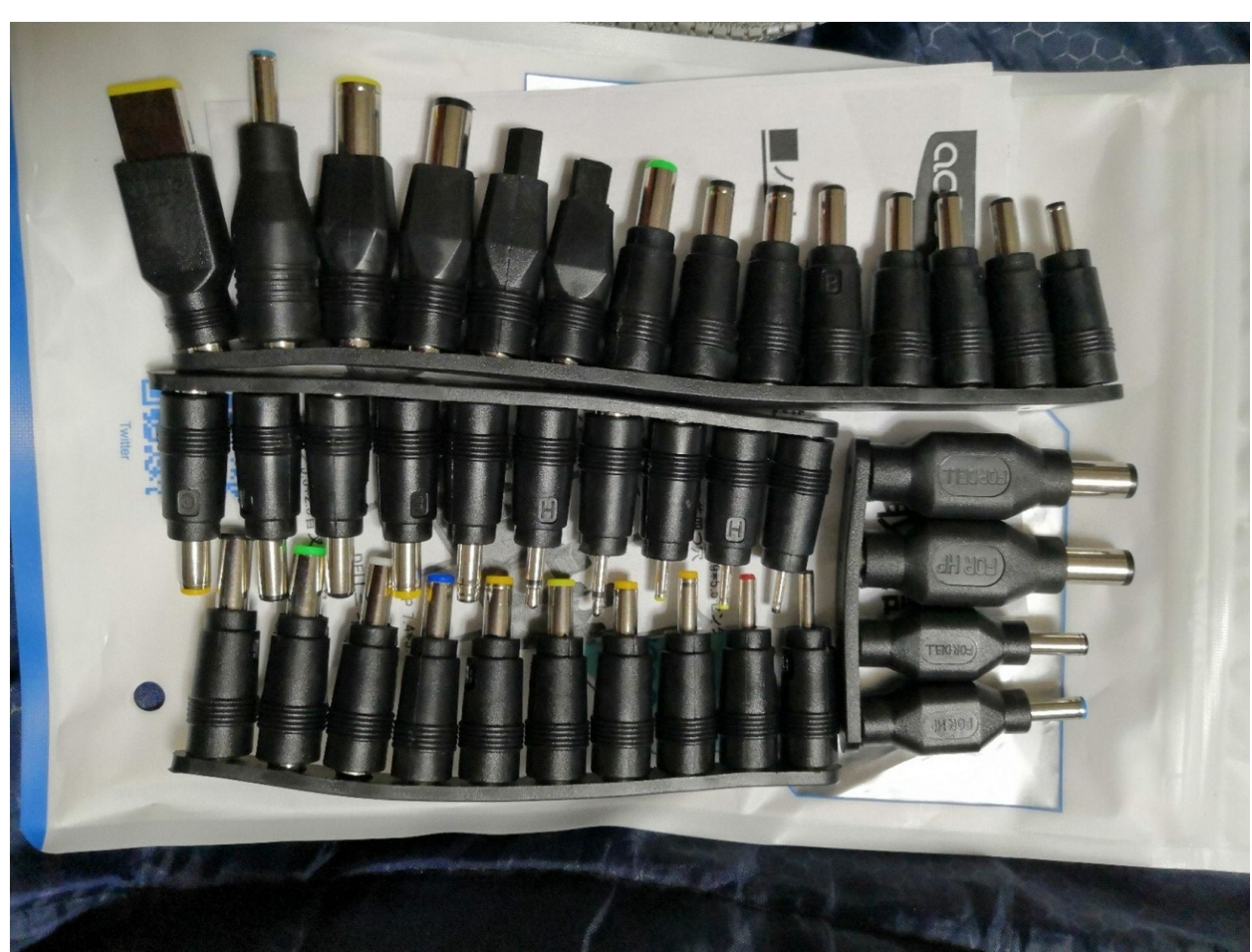

ノートPC用電源をUSB-PDに変換するアダプタ Convert USB-PD to Notebook PC AC adaptors.

- 最近流行りのノートPC→USB-PD変換アダプタ。各種電圧へ。 I bought USB-PD converter in NoteBook PC.
- 電源の電圧と電流値に注意。間違えると即死? Please check the voltages and Ampera.
- 格安ジャンク品を買う時に便利。 I bought it for JUNK notebook PC and Tablet PC.

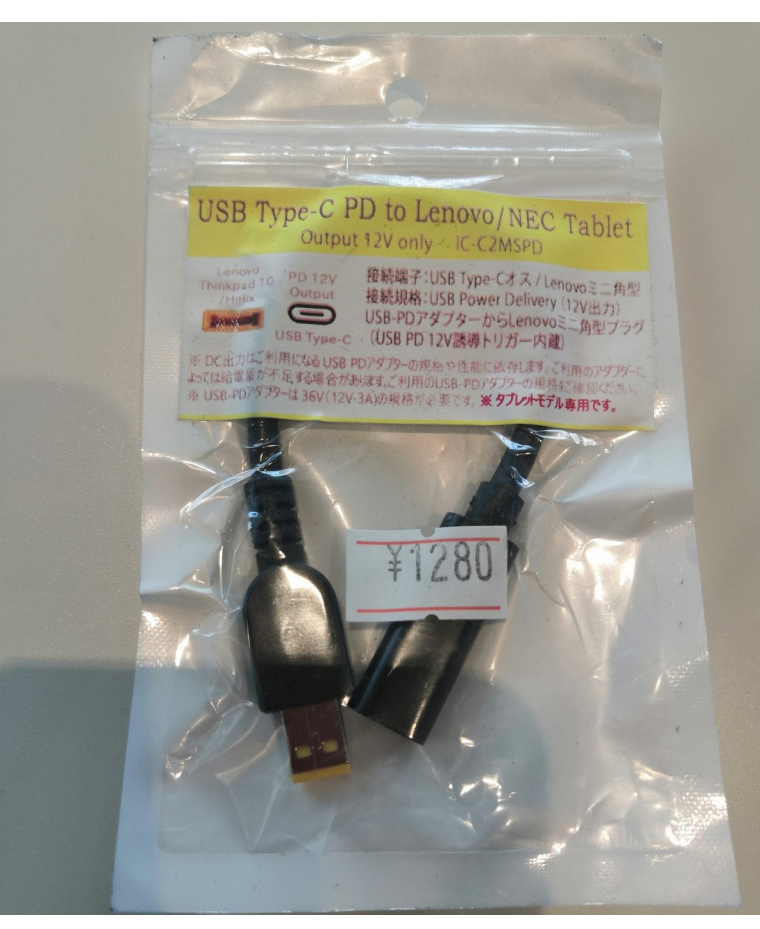

### $\ddot{\mathbf{v}}$ .  $\ddot{\mathbf{v}}$ . 最近eMMC無しのジャンクWindowsタブレットが増加 Recently increasing non eMMC Junk WindowsTablet???

- ヤフオクやジャンク屋に爆安Windows タブレットが増加。eMMC無し The Junk and auctions Windows Tablets are increasing non eMMC devices...
- USBメモリ起動でLinux動くけど 初心者お断り??? I don't recommended to buy it for beginner.
- 大須のパウでCoreMタブが4,980円 eMMC無くて驚いた。企業流れ品で eMMCを外してガワだけ売ってる? 店も手に負えないだろうか? I bought this CoreM tablet about 4,980 Yen. But no eMMC tablet, so I use it USB memory and Linux.
- Linuxや\*BSDを使いましょうね Let's install Linux and \*BSD in JUNK Windows Tablets.

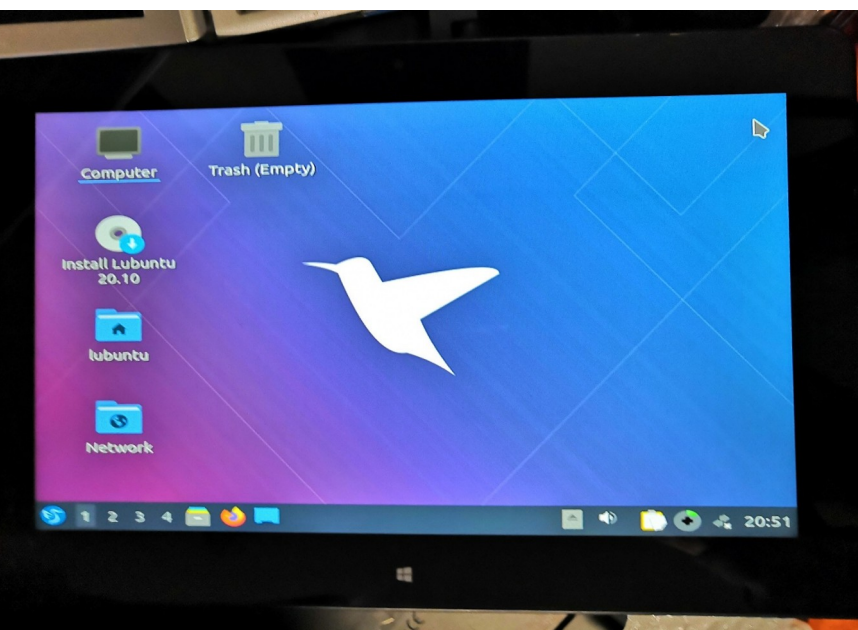

## USBメモリにLinuxをインストール 10 Install Linux in USB memory

- USBメモリを挿すだけマルチOSブート。ドライバ全部入りUbuntu推奨 Install Linux in USB memory, I recommended Ubuntu because all of the drivers installed it.
- Mac、UMPC、タブレット、ノートPC、スティックPCもこれ一つ A lot of devices, Mac, UMPC Tablet, StickPC can boot it.
- HDDと比べると省エネでバッテリ長持ちする Low battery consumption
- たまに間違えてHDDを消す Occasionally erase the HDD by my mistake (HDD, USB memory = / dev/sda,/dev/sdb  $\cdots$ ) (eMMC, SD card = / dev/mmcblk0,/dev/mmcblk1  $\cdots$ )
- プチフリが非常に激しいのが欠点 The disadvantage is that has many freezes.

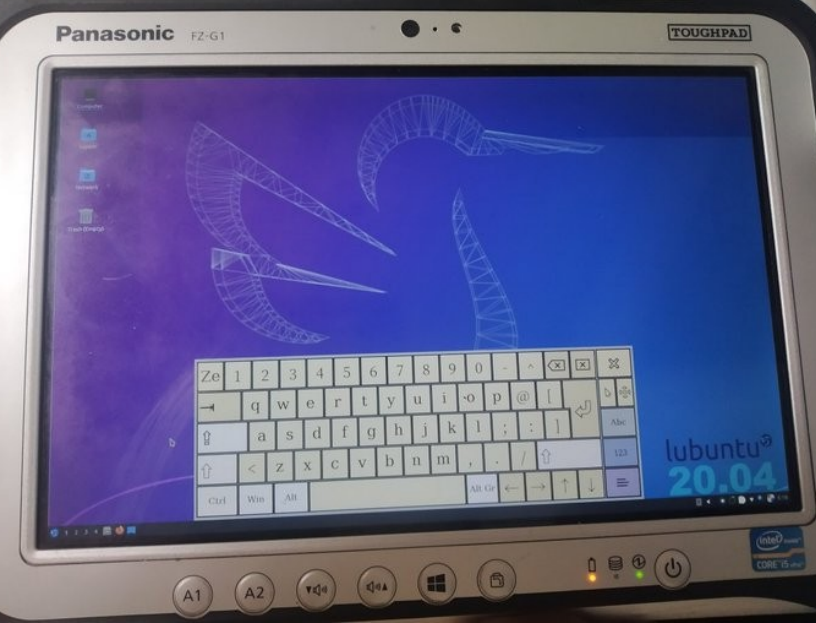

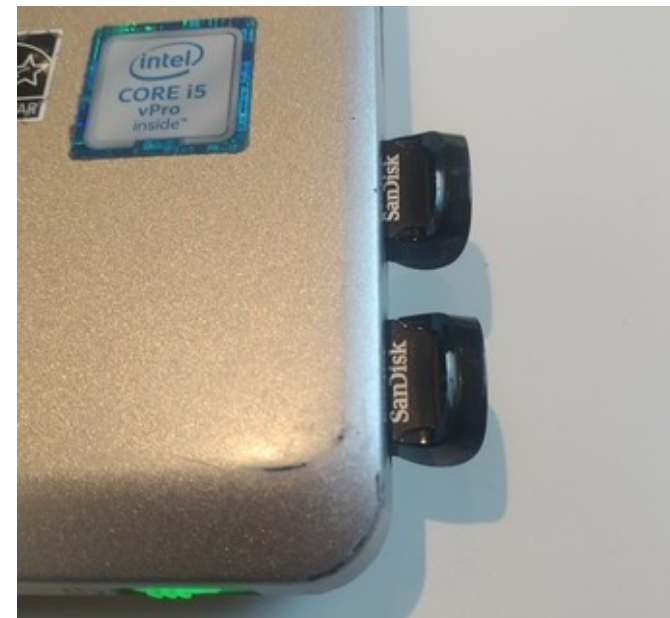

ジャンクガラホにUserLAndとLinuxをインストール 11 Install UserLAnd and Linux in Japanese feature phone style inexpensive Android devices.

- 最近安くなってきたジャンクガラホにapkとUserLAndをインストール Install apk files and UserLAnd in JUNC Japanese fecture phone style Android.
- タッチクルーザーやVNCサーバを使えば、操作系はなんとかなる They can use mouse like pointer and VNC server, some app can use it.
- なんやかんや言って我慢すれば普通に色々なアプリが使えてしまった

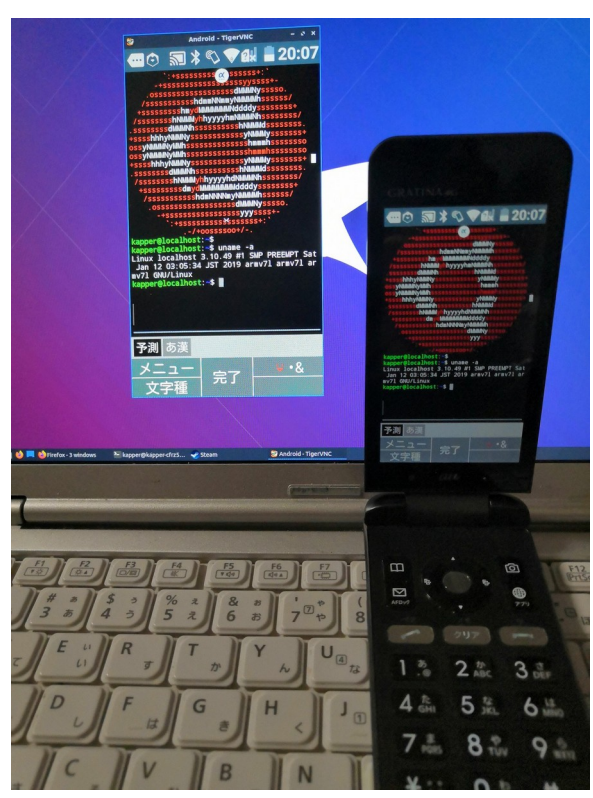

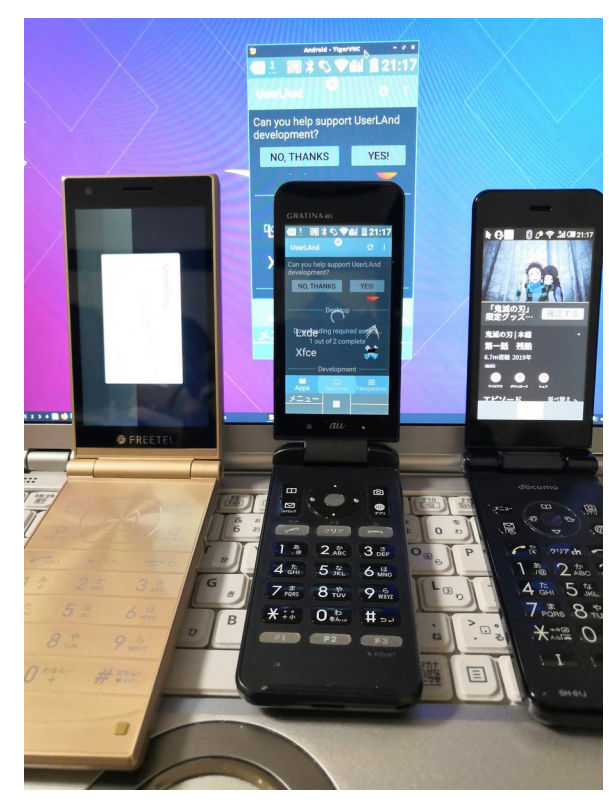

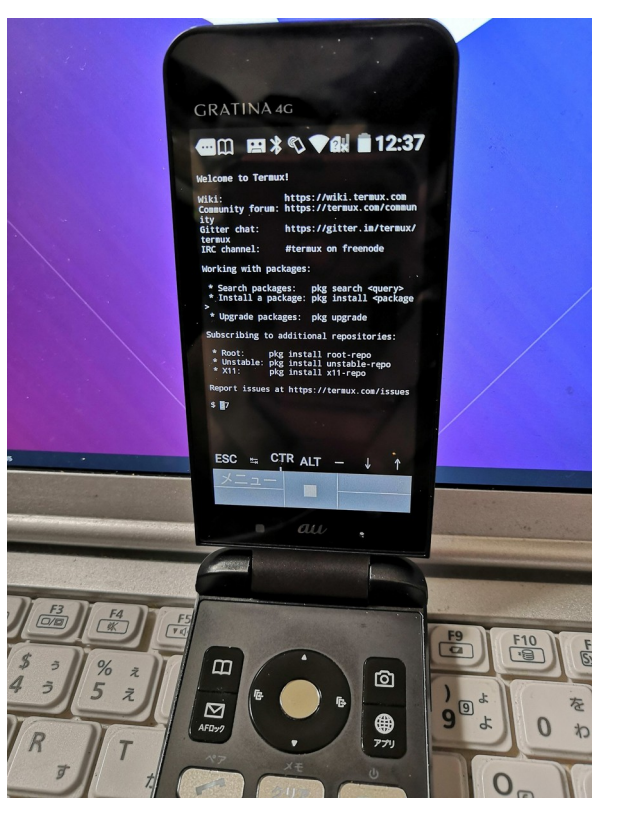

## Andronix + TermuxでLinuxアプリ 12 Install

- AndronixはTermux上でchrootをするスクリプトインストーラー Install
- 色々なディストリやWMを使える

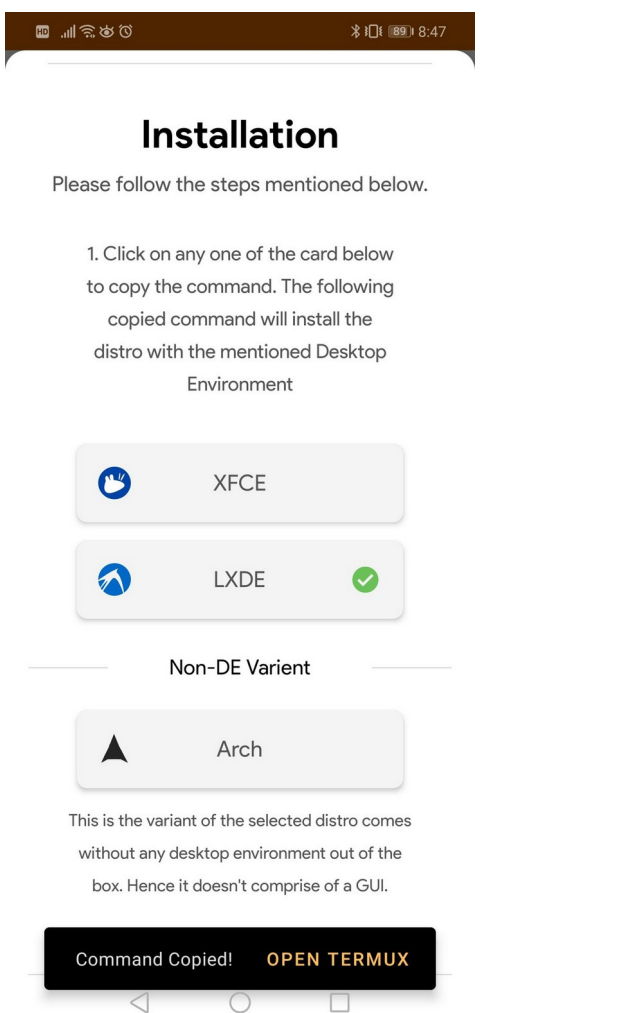

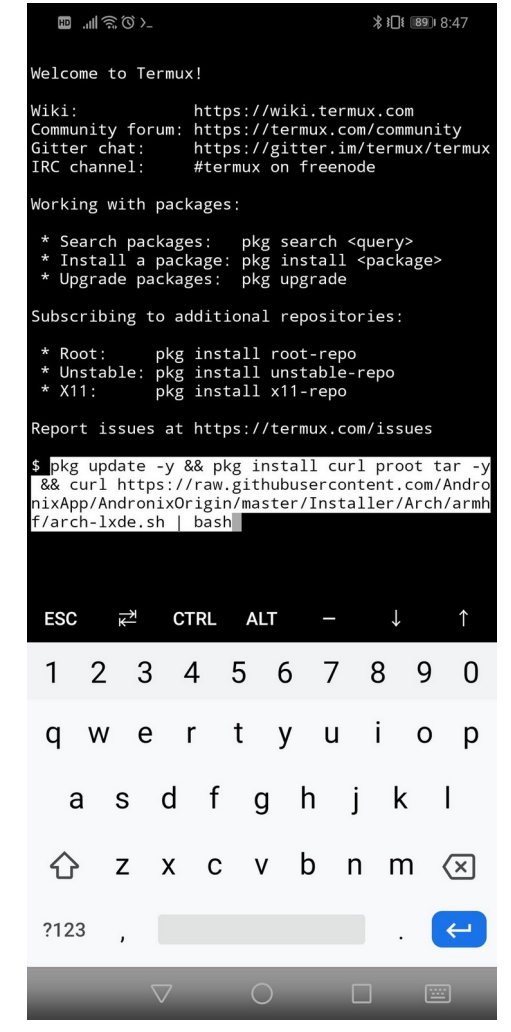

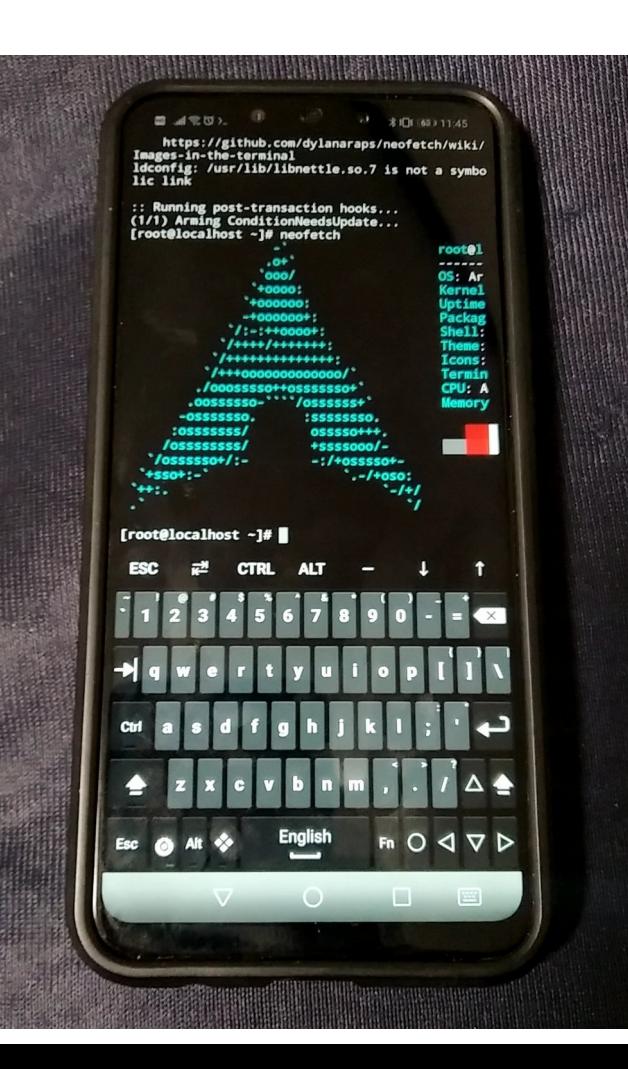

## ドンキ¥29,800円NANOTE P8とは?
<sup>13</sup> What's ¥29,800 NANOTE P8?

- 急遽再び発売されたドンキ格安UMPC。GPD-Pocketライク It is selling US\$285 UMPC in Japan, like GPD-Pocket.
- 性能はN4200標準だが、通常の約1/2のお値段。安さが魅力 The specs is N4200 1.1GHz, but it is too inexpensive for GPD.
- MicroSDがUSB 2.0カードリーダー仕様でLinux起動可能。面白い Nanote P8 have MicroSD cardslot is USB 2.0 cardreader can boot Linux.

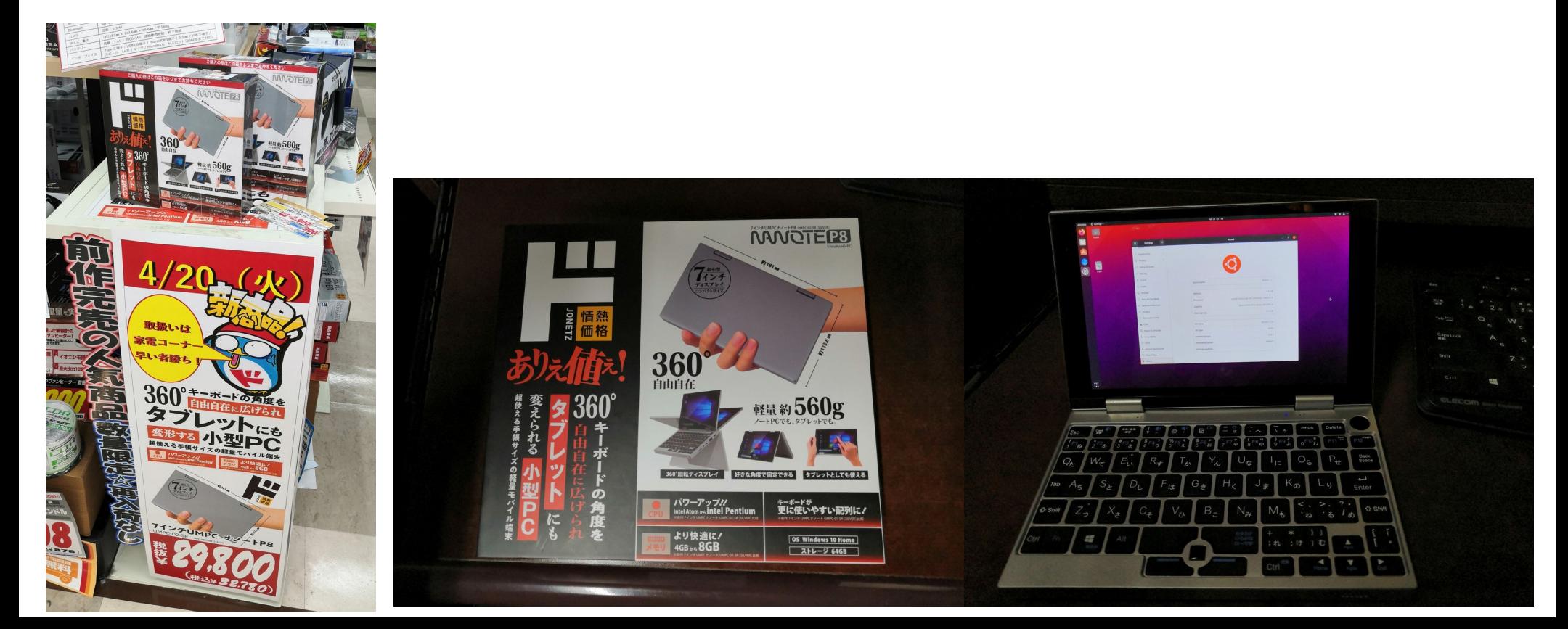

## <sup>14</sup> Intel Turbo Boostとは? What's Intel Turbo Boost?

- Intel Turbo Boostとは自動ハードウェアオーバークロック機能 It is
- CPU負荷率100%になると自動で上限までオーバークロック The
- CPU表面温度を読み取って、クロック周波数を自動調整する機能 Nanote
- とても高度な機能だが、省エネと引き換えデメリット。手動の方が気軽
- ソフト側の動画再生、3D処理負荷と連動していない為、PS2エミュな ど常にCPU負荷率が上下するアプリは使いにくい
- AMDにはAMD Turbo Core Technologyがある!? NividaにあるGPU Boostも使ってみよう!?

## <sup>15</sup> Intel Turbo Boostとは? What's Intel Turbo Boost?

- Intel Turbo Boostとは自動ハードウェアオーバークロック機能 It is
- Intel Turbo Boost Technology 第1世代のCore i シリーズのCPUに搭載されたIntel Turbo Boost Technology では、TDP上限を超えないよう制御される
- Intel Turbo Boost Technology 2.0 第2世代以降のCore iシリーズに搭載されたIntel Turbo Boost Technology 2.0 では、CPUの温度が動作上限に達しない間の短時間のみTDP上限を超えて動作さ せ、できるだけ処理能力を稼ぐよう改良されている
- Intel Turbo Boost Max Technology 3.0 Broadwell-E以降のコア数が多いハイエンドモデルに搭載された機能。Intel Turbo Boost Technology 2.0の場合、稼働するコア数が増えるとクロックの上限 が下がるが、Intel Turbo Boost Max Technology 3.0では全コアに負荷をかけて も公式スペックの上限値まで上がる。全コア稼働時でも1コアだけ他のコアよりもさ らに高クロックで動作をさせることが出来る

## <sup>16</sup> Intel Turbo Boostとは? What's Intel Turbo Boost?

• NANOTE P8の場合 1.1GHz → 2.4GHz? It is

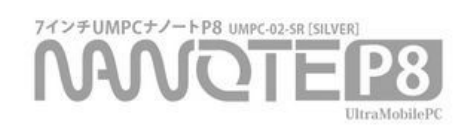

 $\bullet$ 

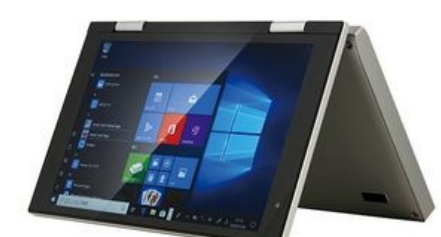

*<u>AAAOTERR</u>* 

#### ココに情熱!

情熱価格PCシリーズ史上、最小を実現したUMPC(超小型ノートパソコン)です。皆さまの声にお応えして大幅にパワーアッ  $71$ 

従来品同様、コンパクトな7インチ液晶やタブレット使用、360°回転キーボードなどの基本構造はそのままに、内部の仕様をス ペックアップしました!

メモリを4GBから8GBに増設したうえ、microHDMI-HDMI変換コネクタを新たに付属させました。

#### 店舗上限価格 29,800円 (税込32,780円)

※「店舗上限価格」とは、PPIH グループ店舗において本商品を販売する場合の最大価格です。

#### 商品概要

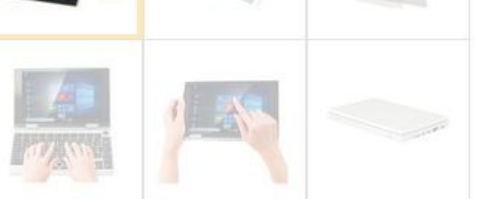

- ■型番: UMPC-02-SR [SILVER]
- ■CPU: intel® Pentium N4200 1.1GHz (最大2.4GHz) クアッドコア
- GPU : intel® HD Graphics 505
- ■ソフトウェア
- OS: Windows10 Home Office: Office Mobile 内蔵
- ■液晶ディスプレイ:画面サイズ7インチ /画面解像度 1920×1200 IPS
- ■タッチパネル:10ポイントマルチタッチ 静電式
- 
- ■ストレージ: 64GB eMMC
- WiFi: 802.11b/g/n
- Bluetooth<sup>®</sup>: ver.4.0
- ■カメラ:前面0.3MP
- ■サイズ / 重さ: (約)181×113.6×19.6(mm) / 約 560g
- ■バッテリー:容量: 7.6V / 2050mAh 連続使用時間: 約7時間※

■インターフェイス:Type-C 端子 (充電用) / USB3.0端子 / microHDMI 端子 / 3.5㎜イヤホン端子 / スピーカー(×2) / マイク / microSDカードスロット (256GBまで対応)

- ■付属品: ACアダプタ(約1.6mヘッド含む) / microHDMI-HDMI変換コネクタ(約165mm) /
- 取扱説明書 / 保証書
- ■生産国:中国
- ※JEITAバッテリー動作時間測定法にて計算

## 例えばこんな場合に困ったりする 17 Some

- 電池を節約したいが、CPUはそこそこ使いたい。動画再生など Install
- 標準CPUクロックとブースト時のCPUクロック周波数に差がありすぎ て、ONとOFF時に大きく変動してカクカクする。3Dやエミュなど
- 電源設定を節電に設定して低クロックに気づかないとビルド時間が長 くなる→主にVBAやPythonなど
- 放熱対策が不十分な為、最高CPUクロックが温度規制に引っかかり、 規格の速度が通り出ない。NANOTEなどファンレスCPUなど
- 個別コアのCPUクロックを単独で上げにくくシングルスレッドが遅い →Intel Turbo Boost 3.0で対応?

### Windows10の場合 Intel Turbo Boost 18 Some

- Windows10の場合は電源設定を高パフォーマンスに設定して使用 Install
- 節電したい場合はCPU 99%に設定する。レジストリエディタで、 (1)Computer  $\rightarrow$  (2)HKEY\_LOCAL\_MACHINE  $\rightarrow$  (3)SYSTEM  $\rightarrow$  (4)CurrentControlSet  $\rightarrow$  (5)Control  $\rightarrow$  (6)Power  $\rightarrow$  (7)PowerSettings  $\rightarrow$  (8)54533251-82be-4824-96c1-47b60b740d00  $\rightarrow$  (9)Attribute :2
- コントロールパネル→電源プランの変更→詳細な電源設定の変更 →プロセッサの電源管理→最大のプロセッサの状態→99%

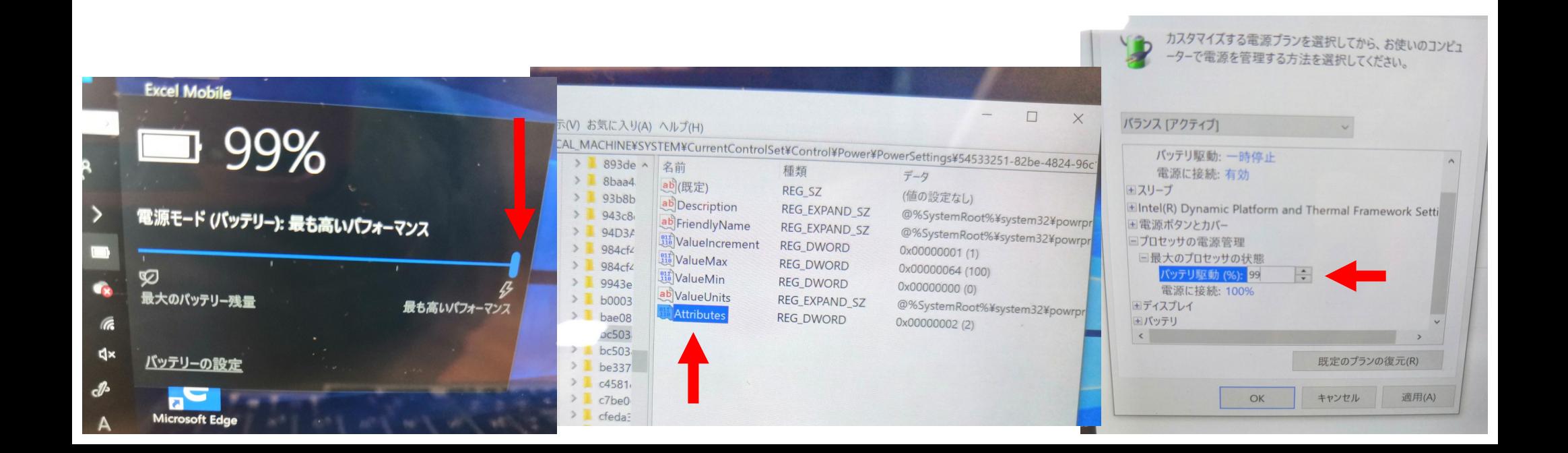

## LinuxでIntel Turbo BoostをON,OFFにする 19 SomeBoot .

- BIOS設定でIntel Turbo BoostをONにする(標準設定) Install
- Kernelセッティングを確認 \$ cat /boot/config-5.11.0-17-generic | grep MSR

CONFIG\_X86\_DEBUGCTLMSR=y  $CONFIG_X86_MS$ R=m  $\leftarrow$  M or y CONFIG\_SCSI\_ARCMSR=m CONFIG\_VIDEO\_ATOMISP\_MSRLIST\_HELPER=m

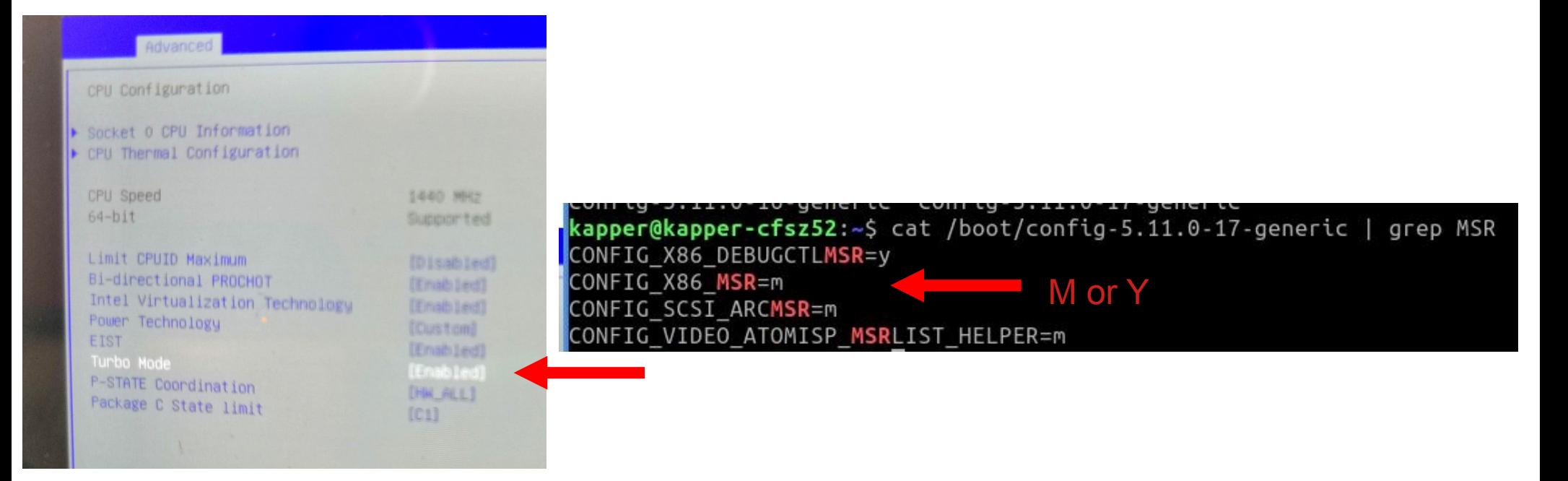

LinuxでIntel Turbo BoostをON,OFFにする 20 SomeBoot UserLAnd and install Linux distributions.

● CPUガバナーをPerformanceに設定する(電源と接続時を推奨) sudo cpupower frequency-set -g performance

 $\bullet$ 

● CPU負荷率が100%になると自動でオーバークロック どうしても使いたい時は常にCPU負荷率を100%に指定してもよい

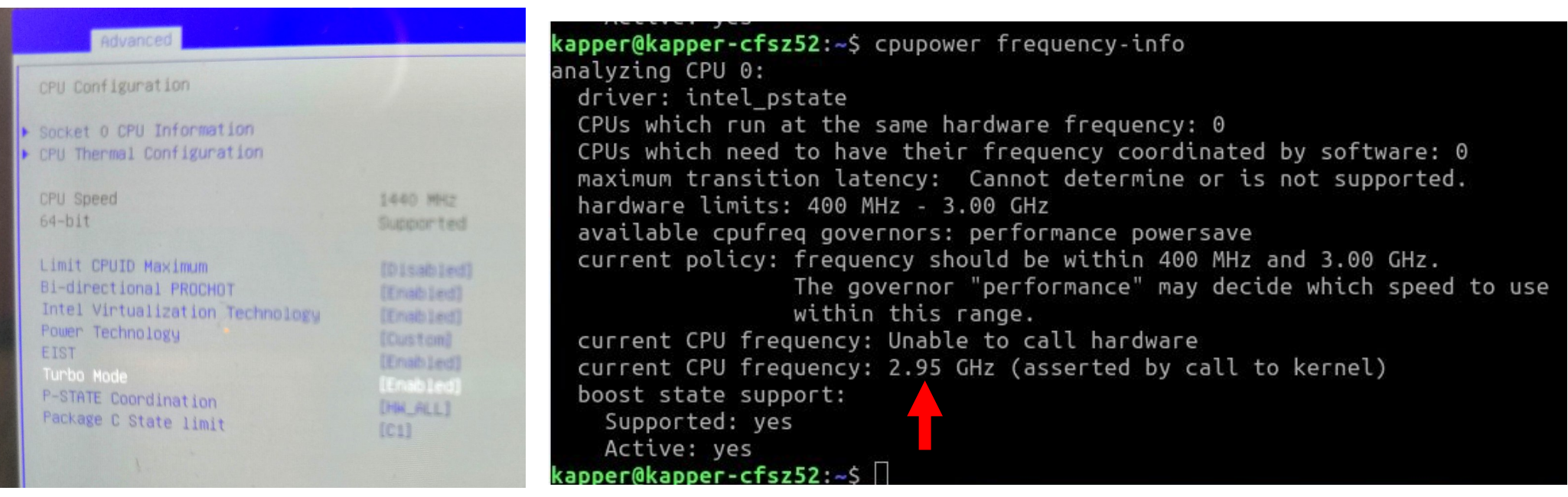

## とりあえず起動してみる 21 SomeBoot UserLAnd and install Linux distributions.

- Atom Z8350の初代NANOTEの時は、定格1.44GHz→1.68GHz(瞬間)が 限界だった。CPU冷却性能に課題。 Install
- インテルがCPU動作を保証していても、ハードが動くとは限らない

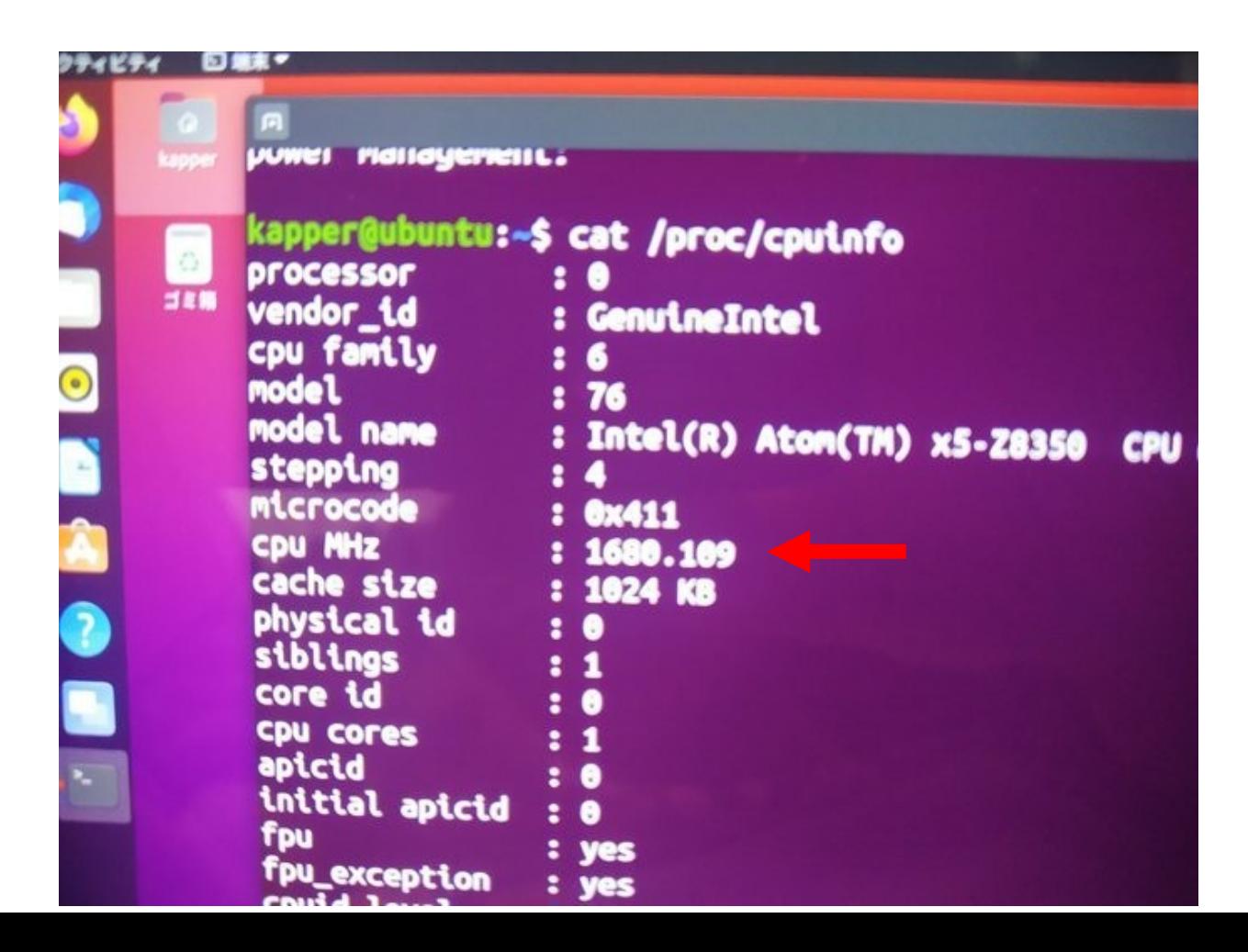

### <sup>22</sup> Intel Turbo BoostをTurbostatで確認 SomeBoot

 $\bullet$ Intel Turbo Boostの動作確認するsudo turbostatで確認 Install

 $\bullet$ 

kapper@kapper-cfsz52:~\$ sudo turbostat turbostat version 20.09.30 - Len Brown <lenb@kernel.org> CPUID(0): GenuineIntel 0x16 CPUID levels; 0x80000008 xlevels; family:model:stepping 0x6:4e:3 (6:78:3) CPUID(1): SSE3 MONITOR SMX EIST TM2 TSC MSR ACPI-TM HT TM CPUID(6): APERF, TURBO, DTS, PTM, HWP, HWPnotify, HWPwindow, HWPepp, No-HWPpkg, EPB cpu2: MSR IA32 MISC ENABLE: 0x00850089 (TCC EIST MWAIT PREFETCH TURBO) CPUID(7): SGX cpu2: MSR\_IA32\_FEATURE\_CONTROL: 0x00000005 (Locked ) CPUID(0x15): eax crystal: 2 ebx tsc: 208 ecx crystal hz: 0 TSC: 2496 MHz (24000000 Hz \* 208 / 2 / 1000000) CPUID(0x16): base mhz: 2500 max mhz: 3000 bus mhz: 100 cpu2: MSR\_MISC\_PWR\_MGMT: 0x00401cc0 (ENable-EIST\_Coordination DISable-EPB DISable-OOB) RAPL: 17476 sec. Joule Counter Range, at 15 Watts cpu2: MSR\_PLATFORM\_INFO: 0x4043df1011900  $4 * 100.0 = 400.0$  MHz max efficiency frequency  $25 * 100.0 = 2500.0$  MHz base frequency cpu2: MSR\_IA32\_POWER\_CTL: 0x0024005d (C1E auto-promotion: DISabled) cpu2: MSR TURBO RATIO LIMIT: 0x1d1d1d1e  $29 * 100.0 = 2900.0$  MHz max turbo 4 active cores  $29 * 100.0 = 2900.0$  MHz max turbo 3 active cores  $29 * 100.0 = 2900.0$  MHz max turbo 2 active cores  $30 * 100.0 = 3000.0$  MHz max turbo 1 active cores cpu2: MSR\_CONFIG\_TDP\_NOMINAL: 0x00000018 (base\_ratio=24) cpu2: MSR\_CONFIG\_TDP\_LEVEL\_1: 0x0008003c (PKG\_MIN\_PWR\_LVL1=0 PKG\_MAX\_PWR\_LVL1=0 LVL1\_RATIO=8 PKG\_TDP\_LVL1=60) cpu2: MSR CONFIG TDP LEVEL 2: 0x001900c8 (PKG MIN PWR LVL2=0 PKG MAX PWR LVL2=0 LVL2 RATIO=25 PKG TDP LVL2=200) cpu2: MSR CONFIG TDP CONTROL: 0x00000000 (lock=0) cpu2: MSR\_TURBO\_ACTIVATION\_RATIO: 0x00000017 (MAX\_NON\_TURBO\_RATIO=23 lock=0) cpu2: MSR\_PKG CST CONFIG CONTROL: 0x1e008006 (UNdemote-C3, UNdemote-C1, demote-C3, demote-C1, locked, pkg-cstate-limit=6 (pc8)) /dev/cpu dma latency: 2000000000 usec (default) current driver: intel idle current\_governor: menu current\_governor\_ro: menu cpu2: POLL: CPUIDLE CORE POLL IDLE cpu2: C1: MWAIT 0x00 cpu2: C1E: MWAIT 0x01 cpu2: C3: MWAIT 0x10 cpu2: C6: MWAIT 0x20 cpu2: C7s: MWAIT 0x33 cpu2: C8: MWAIT 0x40 cpu2: C9: MWAIT 0x50 cpu2: C10: MWAIT 0x60 cpu2: cpufreq driver: intel\_pstate cpu2: cpufreq governor: performance

## Intel Turbo BoostをOFFで節電したい場合 23 SomeBoot

- 最大クロック周波数を99%にしてIntel Turbo Boostを動かさない sudo cpupower frequency-set -u (~GHz) Install
- 端末の最低、最大クロック周波数を上手に設定する

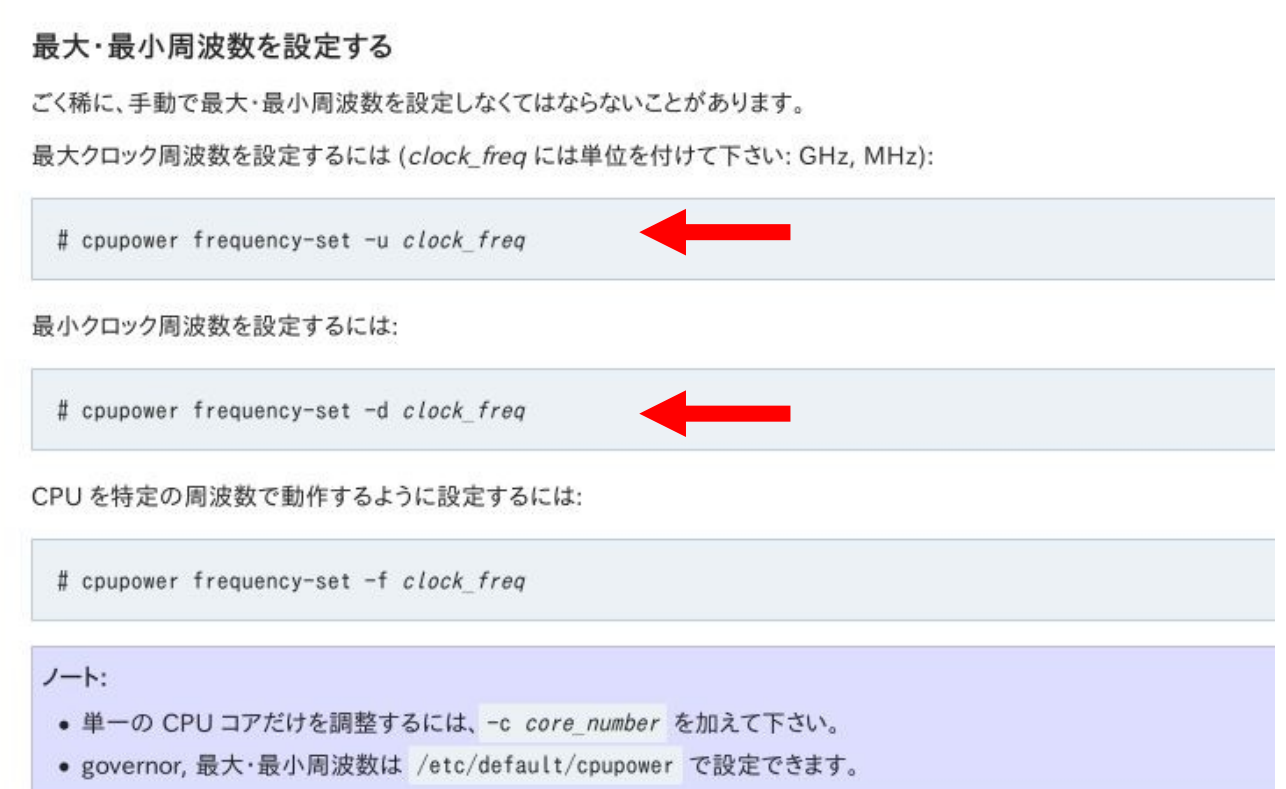

## Intel Turbo BoostをOFFで節電したい場合 24 Powersave in

- TLPを使うとAC電源、バッテリ時のCPUを設定できる sudo nano / etc/tlp.conf Install
- 他にもいくつかツールで設定可能

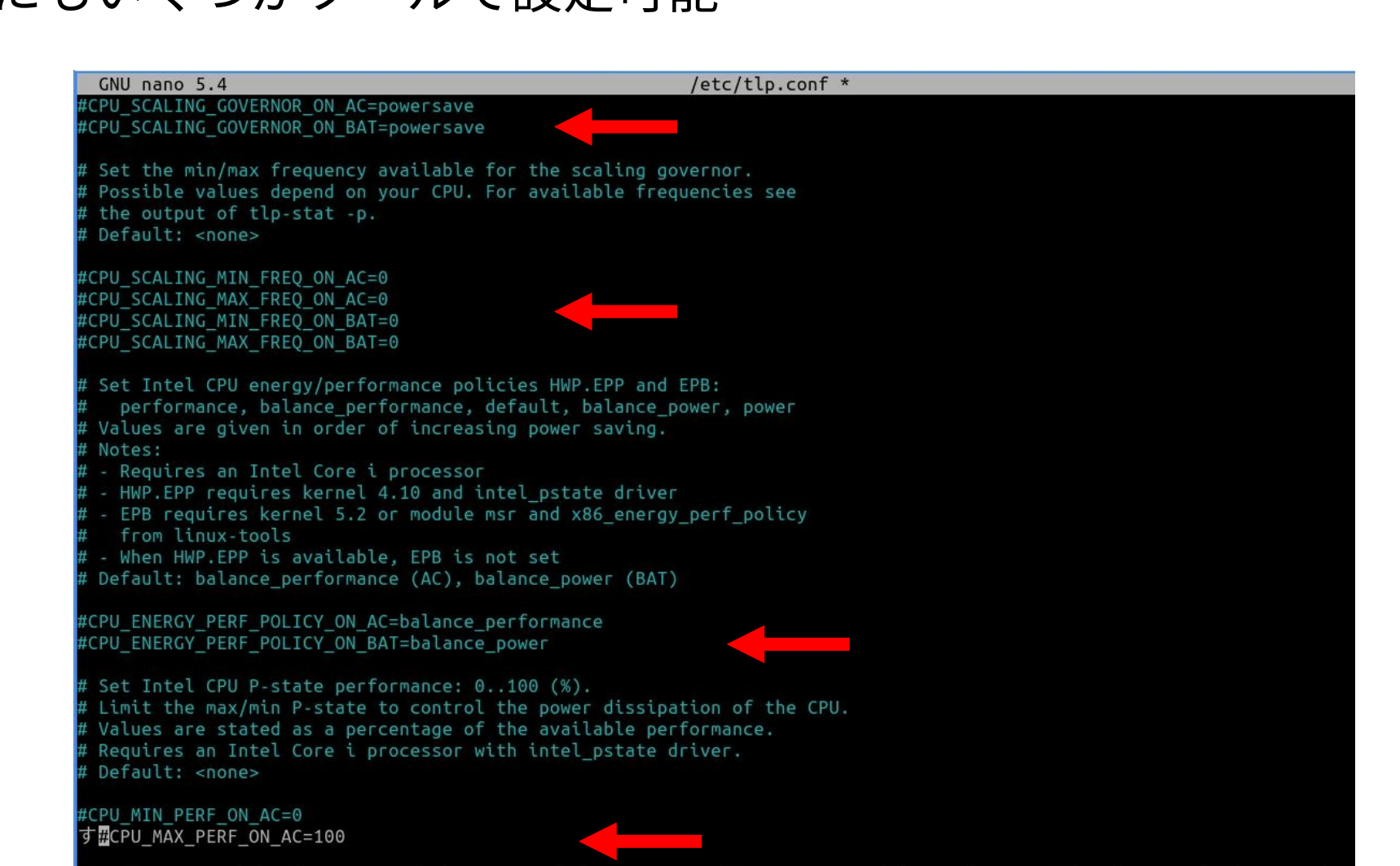

# <sup>25</sup> Conclusions

- マニュアル、オートでIntel Turbo Boostを使う
- 冷却性能と電池持ちと相反する性能。上手に使いこなす
- 電池時と電源接続時で使いこなす
- ビルドする時は設定して有効にCPUを使いたい
- AMD、Nvidiaの方は機種を持っていないので誰かレビューお願いします
- 古い機種でもIntel Turbo Boostと冷却効率を上げて、高性能に使おう